# Warum OSPF Demand Circuit die Verbindung aufrecht erhält  $\overline{\phantom{a}}$

## Inhalt

[Einführung](#page-0-0) [Voraussetzungen](#page-0-1) [Anforderungen](#page-1-0) [Verwendete Komponenten](#page-1-1) [Konventionen](#page-1-2) **[Beispielnetzwerk](#page-1-3)** [Grund 1: Änderung der Netzwerktopologie](#page-2-0) [Lösung](#page-2-1) [Grund 2: Netzwerktyp definiert als Broadcast](#page-2-2) [Lösung](#page-3-0) [Grund 3: Ein oder mehrere Router verstehen den Demand Circuit nicht.](#page-3-1) [Grund 4: Die Hostroute wird in die OSPF-Datenbank umverteilt.](#page-3-2) [Lösung 1: Verwenden des Befehls no peer neighbor-route](#page-5-0) [Lösung 2: Verwenden des Befehls route-map](#page-5-1) [Lösung 3: Verwenden eines anderen Hauptnetzwerks](#page-5-2) [Grund 5: Der OSPF-Demand-Circuit wird über eine asynchrone Schnittstelle konfiguriert.](#page-6-0) [Lösung](#page-7-0) [Grund 6: Der OSPF-Demand-Circuit wird über eine Multilink-PPP konfiguriert.](#page-8-0) [Lösung](#page-11-0) [Zugehörige Informationen](#page-11-1)

# <span id="page-0-0"></span>**Einführung**

Wenn eine OSPF-Verbindung (Open Shortest Path First) als Demarkreis konfiguriert wird, werden OSPF-Hellos unterdrückt, und regelmäßige LSA-Aktualisierungen werden nicht über die Verbindung geflutet. Diese Pakete stellen die Verbindung nur dann her, wenn sie zum ersten Mal ausgetauscht werden oder wenn eine Änderung der darin enthaltenen Informationen eintritt. Auf diese Weise kann die zugrunde liegende Data Link Layer geschlossen werden, wenn die Netzwerktopologie stabil ist. Eine Verbrauchsschaltung, die nach oben und unten wechselt, weist auf ein Problem hin, das untersucht werden muss. Dieses Dokument zeigt einige mögliche Ursachen und bietet Lösungen.

Weitere Informationen zu Demand Circuit-[Systemen](//www.cisco.com/warp/customer/104/dc.html) finden Sie unter [OSPF Demand Circuit](//www.cisco.com/warp/customer/104/dc.html) [Feature](//www.cisco.com/warp/customer/104/dc.html).

# <span id="page-0-1"></span>Voraussetzungen

#### <span id="page-1-0"></span>Anforderungen

Für dieses Dokument bestehen keine speziellen Anforderungen.

#### <span id="page-1-1"></span>Verwendete Komponenten

Dieses Dokument ist nicht auf bestimmte Software- und Hardwareversionen beschränkt.

#### <span id="page-1-2"></span>Konventionen

Weitere Informationen zu Dokumentkonventionen finden Sie in den [Cisco Technical Tips](//www.cisco.com/en/US/tech/tk801/tk36/technologies_tech_note09186a0080121ac5.shtml) [Conventions.](//www.cisco.com/en/US/tech/tk801/tk36/technologies_tech_note09186a0080121ac5.shtml)

### <span id="page-1-3"></span>**Beispielnetzwerk**

Das oben genannte Problem wird im folgenden Netzwerkdiagramm und in der folgenden Konfiguration beschrieben.

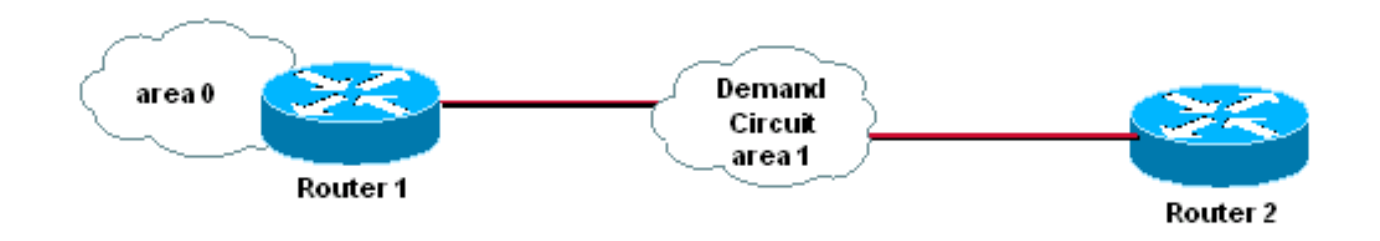

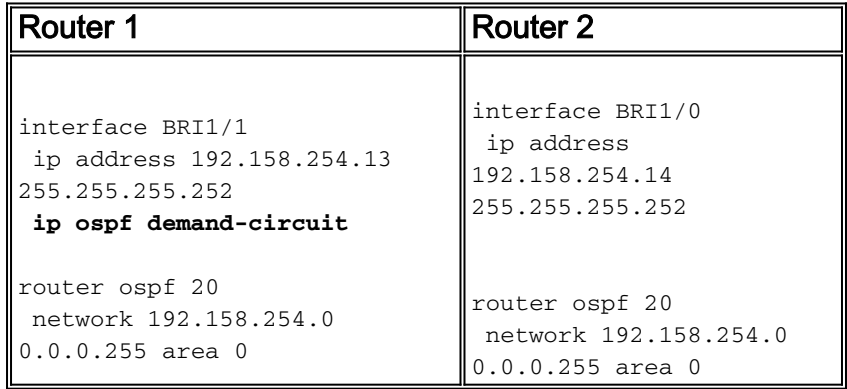

Hinweis: Sie müssen den Verbrauchskreis nur an einem Ende der Verbindung konfigurieren. Wenn Sie diesen Befehl jedoch auf beiden Seiten konfigurieren, verursacht er keinen Schaden.

Im obigen Diagramm wird auf den Routern 1 und 2 der OSPF-Lastkreislauf über die ISDN-Verbindung ausgeführt. Die Verbindung zwischen den Routern 1 und 2 geht weiter, was den Zweck der OSPF-Laststromführung zunichte macht. Die Ausgabe des Befehls show dialer zeigt, dass die Verbindung aufgrund des OSPF-Multicast-Hello-Pakets hergestellt wurde.

```
BRI1/1:1 - dialer type = ISDN
Idle timer (120 secs), Fast idle timer (20 secs)
Wait for carrier (30 secs), Re-enable (2 secs)
Dialer state is data link layer up
Dial reason: ip (s=192.168.254.13, d=224.0.0.5)
```
Der Link kann aus mehreren Gründen aufgerufen werden. Im Folgenden werden einige gängige Fälle untersucht und Lösungen angeboten.

# <span id="page-2-0"></span>Grund 1: Änderung der Netzwerktopologie

Bei Änderungen in einer OSPF-Netzwerktopologie müssen die OSPF-Router benachrichtigt werden. In dieser Situation sollte der OSPF-Lastkreislauf aktiviert werden, damit die Nachbarn die neuen Informationen austauschen können. Sobald die neue Datenbank ausgetauscht wurde, kann der Link erneut deaktiviert werden, und die Adjacency bleibt im VOLLSTÄNDIGEN Zustand.

### <span id="page-2-1"></span>Lösung

Um zu bestimmen, ob die Verbindung aufgrund einer Änderung der Netzwerktopologie aktiviert wird, verwenden Sie den Befehl debug ip ospf monitor. Es zeigt, welche LSAs sich ändern (siehe unten):

Router1# **debug ip ospf monitor** OSPF: Schedule SPF in area 0.0.0.0 **Change in LS ID 192.168.246.41, LSA type R,** OSPF: schedule SPF: spf\_time 1620348064ms wait\_interval 10s

Die obige Ausgabe zeigt, dass sich die Router-LSAs mit der Router-ID 192.168.246.41 geändert haben, wodurch die Datenbank re-synchronisiert wird. Wenn das Netzwerk stabil ist, zeigt diese Debug-Ausgabe nichts an.

Um die Auswirkungen von Verbindungs-Flaps auf den Laststromkreis zu reduzieren, konfigurieren Sie den Bereich, der den Lastkreis enthält, als "total Stub". Wenn dies nicht möglich ist und im Netzwerk eine ständige Link-Flapping vorhanden ist, ist die Demand Circuit möglicherweise keine gute Wahl für Sie.

### <span id="page-2-2"></span>Grund 2: Netzwerktyp definiert als Broadcast

Wenn Sie die Nachfragespeicherung für eine Verbindung konfigurieren, muss der Verbindungstyp als Point-to-Point- oder Point-to-Multipoint-Verbindung definiert werden. Jeder andere Verbindungstyp kann dazu führen, dass der Link unnötigerweise angezeigt wird, da die OSPF Hellos nicht unterdrückt werden, wenn es sich bei dem Netzwerktyp um einen anderen Verbindungstyp als Point-to-Point oder Point-to-Multipoint handelt. Im Folgenden finden Sie eine Beispielkonfiguration, um dieses Problem auf den Routern 1 und 2 zu veranschaulichen.

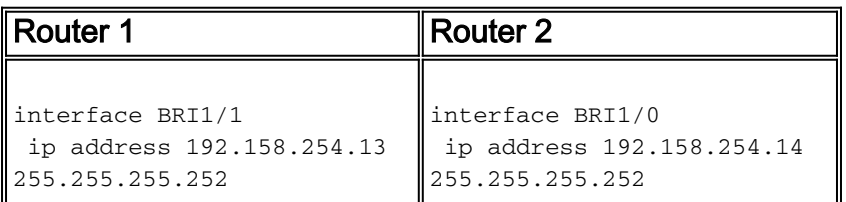

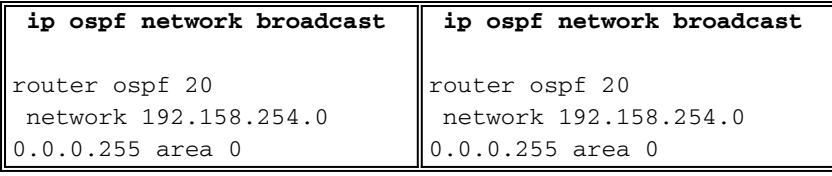

Wenn der Netzwerktyp als Broadcast definiert ist, wird der Link von OSPF Hellos in jedem Hello-Intervall aktiviert. Die Ausgabe des Show Dialer zeigt an, dass der Link zum letzten Mal durch einen OSPF Hello ausgelöst wurde.

```
Router1# show dialer
BRI1/1:1 - dialer type = ISDN
Idle timer (120 secs), Fast idle timer (20 secs)
Wait for carrier (30 secs), Re-enable (2 secs)
Dialer state is data link layer up
Dial reason: ip (s=192.168.254.13, d=224.0.0.5)
Interface bound to profile Di1
Current call connected 00:00:08
Connected to 57654 (R2)
```
### <span id="page-3-0"></span>**Lösung**

Um dieses Problem zu beheben, ändern Sie entweder den Netzwerktyp in Punkt-zu-Punkt oder Point-to-Multipoint. Hier wird der Netzwerktyp Broadcast entfernt, sodass er standardmäßig als Point-to-Point konfiguriert ist.

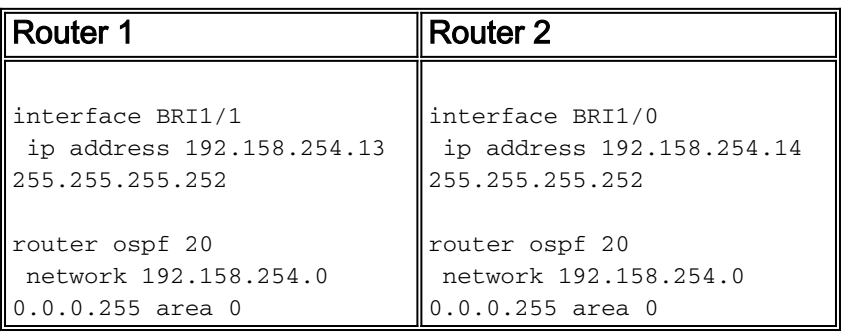

Durch die Änderung des Netzwerktyps in Point-to-Point oder Point-to-Multipoint werden die OSPF-Hellos auf der Verbindung unterdrückt, und die Nachfragemanagement-Verbindung hört auf zu blinken.

## <span id="page-3-1"></span>Grund 3: Ein oder mehrere Router verstehen den Demand Circuit nicht.

Wenn ein oder mehrere Router in der OSPF-Domäne die Nachfrageseite nicht verstehen, findet eine regelmäßige LSA-Aktualisierung statt. Siehe [Wann wird eine regelmäßige LSA-Aktualisierung](//www.cisco.com/warp/customer/104/dc.html#2) [über einen OSPF Demand Circuit gesendet?](//www.cisco.com/warp/customer/104/dc.html#2) in diesem Dokument erfahren Sie, wie Sie dieses Problem beheben können.

## <span id="page-3-2"></span>Grund 4: Die Hostroute wird in die OSPF-Datenbank umverteilt.

Betrachten wir das folgende Netzwerkdiagramm als Beispiel:

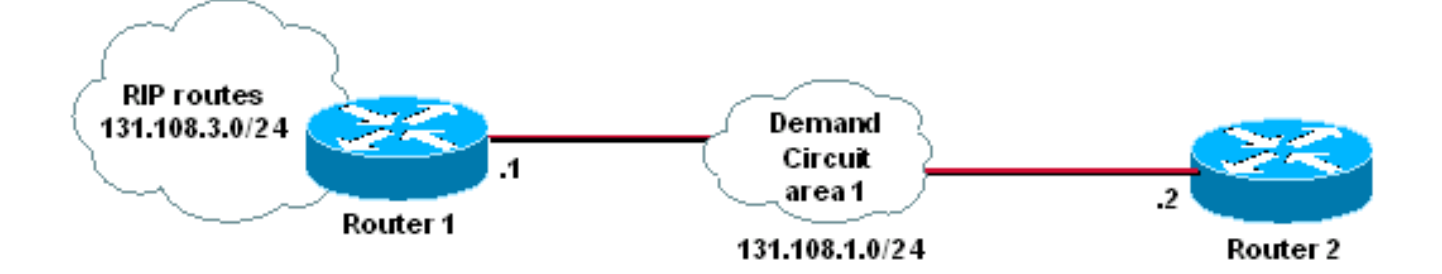

Die Verbindung zwischen den Routern 1 und 2 ist 131.108.1.0/24, und die Demand Circuit wird zwischen den Routern 1 und 2 konfiguriert. Router 1 verteilt Routing Information Protocol (RIP)- Routen an OSPF weiter.

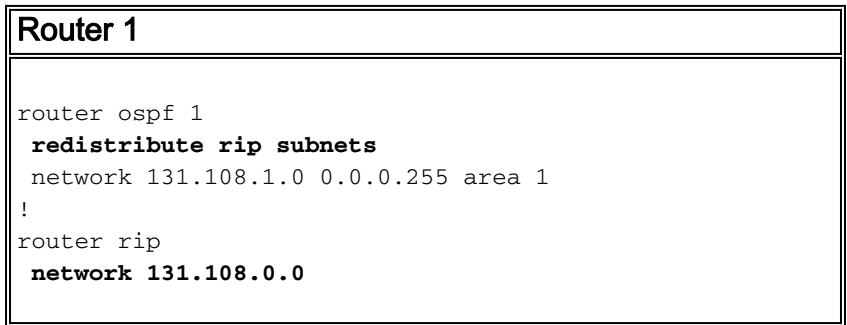

Da der Link-Kapselungstyp PPP ist, installieren beide Router eine Hostroute für die andere Seite der Verbindung, wie unten gezeigt.

```
Router1# show ip route 131.108.1.2
Routing entry for 131.108.1.2/32
   Known via "connected", distance 0, metric 0 (connected, via interface)
   Routing Descriptor Blocks:
   * directly connected, via BRI1/1
       Route metric is 0, traffic share count is 1
```
Interior Gateway Routing Protocol (IGRP) und RIP sind klassische Routing-Protokolle. Daher gilt die Netzwerkanweisung in der Konfiguration für ein klassisches Netzwerk mit 131.108.0.0. Daher wird die Hostroute von 131.108.1.2/32 als von RIP initiiert angesehen und wie unten gezeigt als externe Route in OSPF neu verteilt.

Router1# **show ip ospf database external 131.108.1.2** OSPF Router with ID (131.108.3.1) (Process ID 1) Type-5 AS External Link States LS age: 298 Options: (No TOS-capability, DC) LS Type: AS External Link  **Link State ID: 131.108.1.2 (External Network Number )** Advertising Router: 131.108.3.1 LS Seq Number: 80000001 Checksum: 0xDC2B Length: 36

```
 Network Mask: /32
      Metric Type: 2 (Larger than any link state path)
      TOS: 0
      Metric: 20
      Forward Address: 0.0.0.0
       External Route Tag: 0
```
Wenn die Verbindung ausfällt, verschwindet /32 und OSPF versteht dies als Änderung der Topologie. Die Demand Circuit führt die Verbindung wieder hoch, um die MAXAGE-Version der /32-Maske an den Nachbarn weiterzugeben. Wenn die Verbindung hochgefahren wird, wird die /32-Maske wieder gültig, sodass das LSA-Alter zurückgesetzt wird. Wenn der Dead-Timer der Verbindung eingeht, wird die Verbindung wieder unterbrochen. Dieser Prozess wiederholt sich, und die Nachfragemarke flattert weiter. Es gibt drei Möglichkeiten, dieses Problem zu beheben, wie im Folgenden dargestellt.

#### <span id="page-5-0"></span>Lösung 1: Verwenden des Befehls no peer neighbor-route

Konfigurieren Sie unter der BRI-Schnittstelle, auf der der Nachfragemarkt ausgeführt wird, keine Peer-Nachbar-Route. Dadurch wird die Installation der /32-Maske verhindert. Sie können die unten gezeigte Konfiguration nur auf Router 1 verwenden. Wir empfehlen jedoch, diesen Befehl aus Konsistenzgründen auf beiden Seiten zu konfigurieren.

R1# **configure terminal** R1(config)# **interface BRI1/1** R1(config-if)# **no peer neighbor-route**

#### <span id="page-5-1"></span>Lösung 2: Verwenden des Befehls route-map

Verwenden Sie bei der Neuverteilung von RIP in OSPF den Befehl route-map und deny /32, damit er nicht in die OSPF-Datenbank eingespeist wird. Dieser Konfigurationsbefehl ist nur auf dem Router erforderlich, der die Neuverteilung durchführt. Im vorliegenden Beispiel ist dies Router 1.

Zuerst müssen wir eine Zugriffsliste erstellen, die der /32-Maske entspricht. Anschließend wenden wir diese Zugriffsliste auf die Routenübersicht an und verwenden die Routenübersicht, wenn wir den Befehl zur Neuverteilung wie unten gezeigt anwenden.

```
R1# configure terminal
R1(config)# access-list 1 deny host 131.108.1.2
R1(config)# access-list 1 permit any
R1# configure terminal
R1(config)# route-map rip-ospf
R1(config-route-map)# match ip address 1
R1(config)# router ospf 1
R1(config-router)# redistribute rip subnets route-map rip-ospf
```
#### <span id="page-5-2"></span>Lösung 3: Verwenden eines anderen Hauptnetzwerks

Verwenden Sie für die RIP- oder OSPF-Domäne ein anderes Hauptnetz. Es wird ein anderes

Hauptnetz für die Nachfragemanagement-Verbindung vorgesehen, sodass die Host-Route für die andere Seite der Verbindung installiert wird, wenn die Verbindung unter der PPP-Kapselung auftaucht. Wenn sich die Hostroute in einem anderen Hauptnetz befindet als das, das im RIP verwendet wird, besitzt RIP diese auf dem PPP installierte Hostroute nicht, da sie über keine Netzwerkanweisung für das Hauptnetz verfügt. Das Netzwerkdiagramm unten zeigt ein Beispiel.

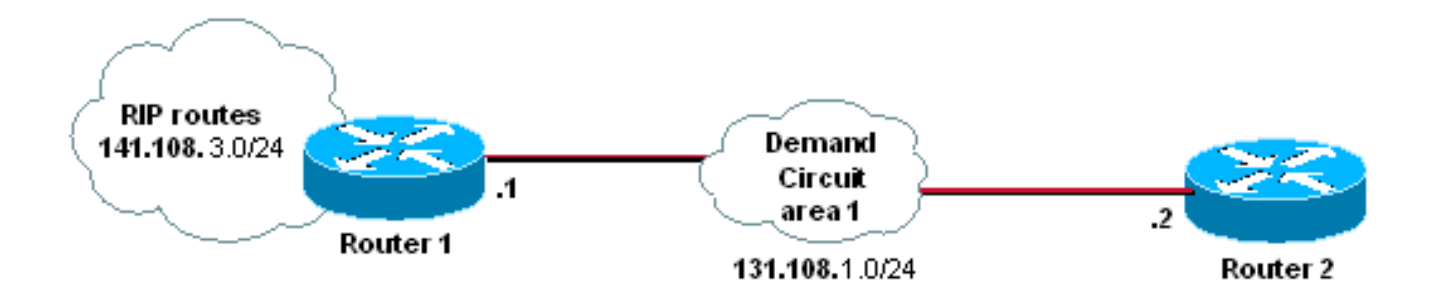

Die RIP-Domäne befindet sich nun unter dem Netzwerk 141.108.0.0, während die OSPF-Domäne (und die Nachfragespunktion) unter dem Netzwerk 131.108.0.0 steht.

## <span id="page-6-0"></span>Grund 5: Der OSPF-Demand-Circuit wird über eine asynchrone Schnittstelle konfiguriert.

Wenn Sie eine Nachfrageseite über eine asynchrone (async) Schnittstelle konfigurieren, fällt bei einem Ausfall von Layer 2 die physische Schnittstelle aus. Dies löst eine Änderung in der OSPF-Datenbank aus, und die async-Schnittstelle wird erneut zum Austausch der Datenbank wiederhergestellt. Layer 2 fällt wieder aus, und dies löst die Datenbankänderung wieder aus, sodass sich dieser Prozess ständig wiederholt.

Das folgende Szenario wird zur Reproduktion des oben genannten Problems verwendet.

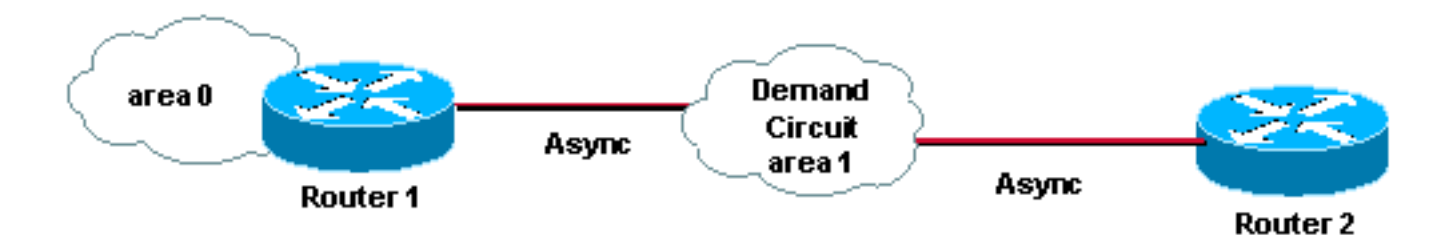

Für das obige Szenario wird die folgende Konfiguration verwendet.

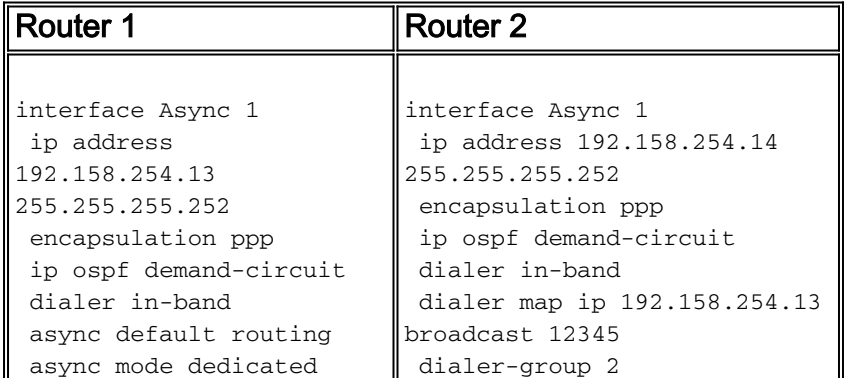

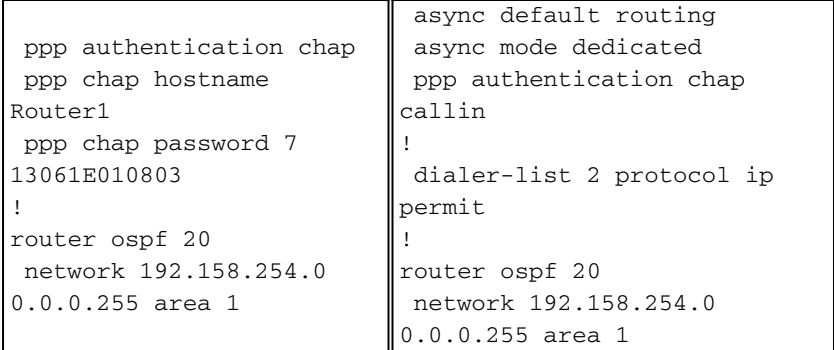

Der OSPF-Standardnetzwerktyp ist Point-to-Point auf einer asynchronen Schnittstelle, aber der Nachfrageswitch ruft die Verbindung weiterhin auf.

```
Rouer1# show ip ospf interface Async1
 Async1 is up, line protocol is up (spoofing)
    Internet Address 192.158.254.13/32, Area 1
    Process ID 1, Router ID 1.1.1.1, Network Type POINT_TO_POINT, Cost:869
   Transmit Delay is 1 sec, State POINT_TO_POINT,
   Timer intervals configured, Hello 10, Dead 40, Wait 40, Retransmit 5
    Hello due in 00:00:02
    Index 1/2, flood queue length 0
   Next 0x0(0)/0x0(0)
    Last flood scan length is 0, maximum is 1
    Last flood scan time is 0 msec, maximum is 0 msec
    Neighbor Count is 0, Adjacent neighbor count is 0
    Suppress hello for 0 neighbor(s)
```
#### <span id="page-7-0"></span>Lösung

Der Grund, warum die Nachfragemarkie die Verbindung immer wieder anzeigt, ist, dass die gesamte Schnittstelle ausfällt, wenn Layer 2 nach Ablauf der Leerlaufzeitüberschreitung ausfällt. Bei BRI oder PRI bleibt die Schnittstelle jedoch bei einem Ausfall eines der Kanäle aktiv (im Spoofing-Modus). Um das Problem zu lösen, müssen Sie eine Dialer-Oberfläche konfigurieren, weil sie nie ausfällt. Eine DFÜ-Schnittstelle bleibt aktiv (im Spoofing-Modus).

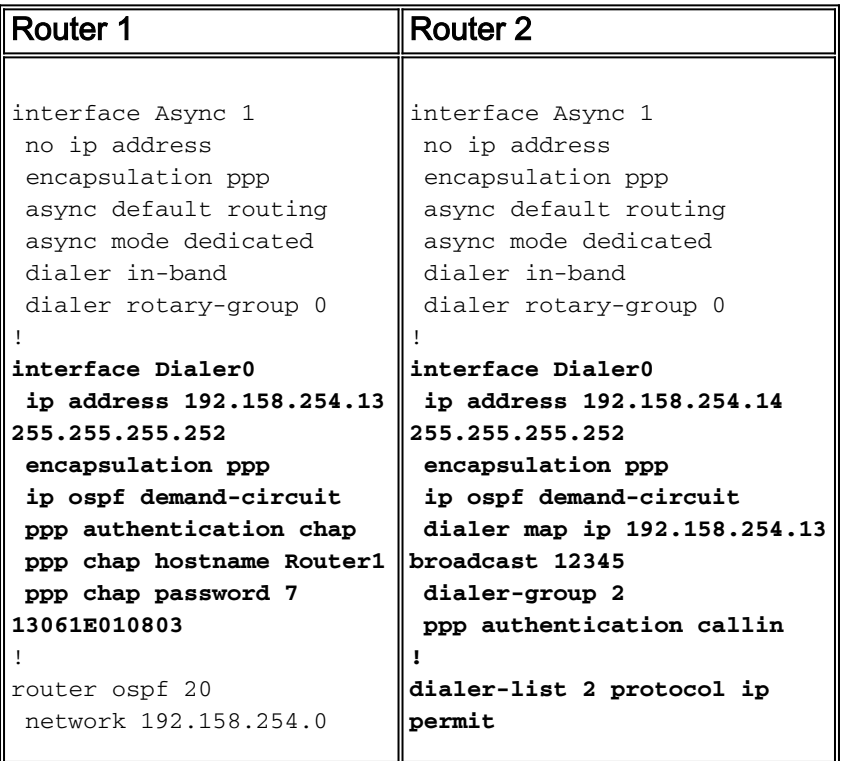

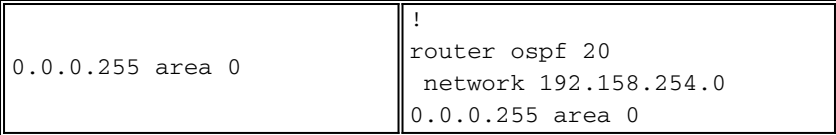

Da die Dialer-Schnittstelle nie ausfällt, wird das Problem, das beim Ausfall einer asynchronen Schnittstelle entsteht, nicht verursacht.

## <span id="page-8-0"></span>Grund 6: Der OSPF-Demand-Circuit wird über eine Multilink-PPP konfiguriert.

Die PPP-Funktion für mehrere Verbindungen kann für den Lastenausgleich verwendet werden, wenn mehrere WAN-Verbindungen vorhanden sind. Ein wichtiger Aspekt bei OSPF ist die Bandbreite der Multilink-PPP. Wenn mehrere Verbindungen kombiniert werden, ändert sich die Bandbreite der Multilink-Schnittstelle.

Das folgende Szenario wird zur Reproduktion des oben genannten Problems verwendet.

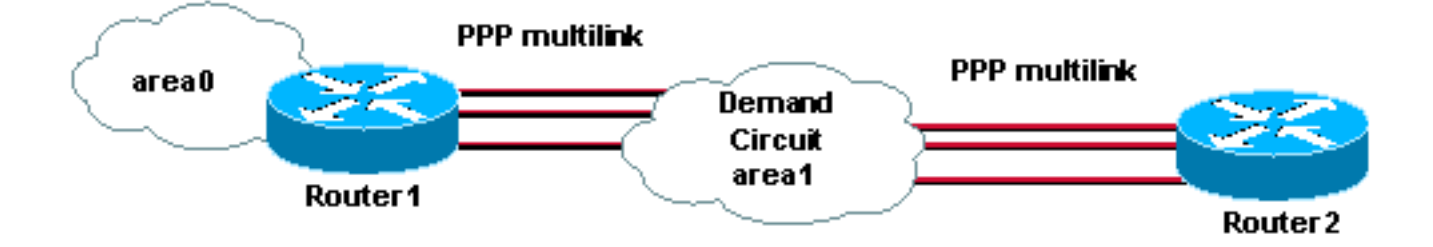

Für das obige Szenario wird die folgende Konfiguration verwendet.

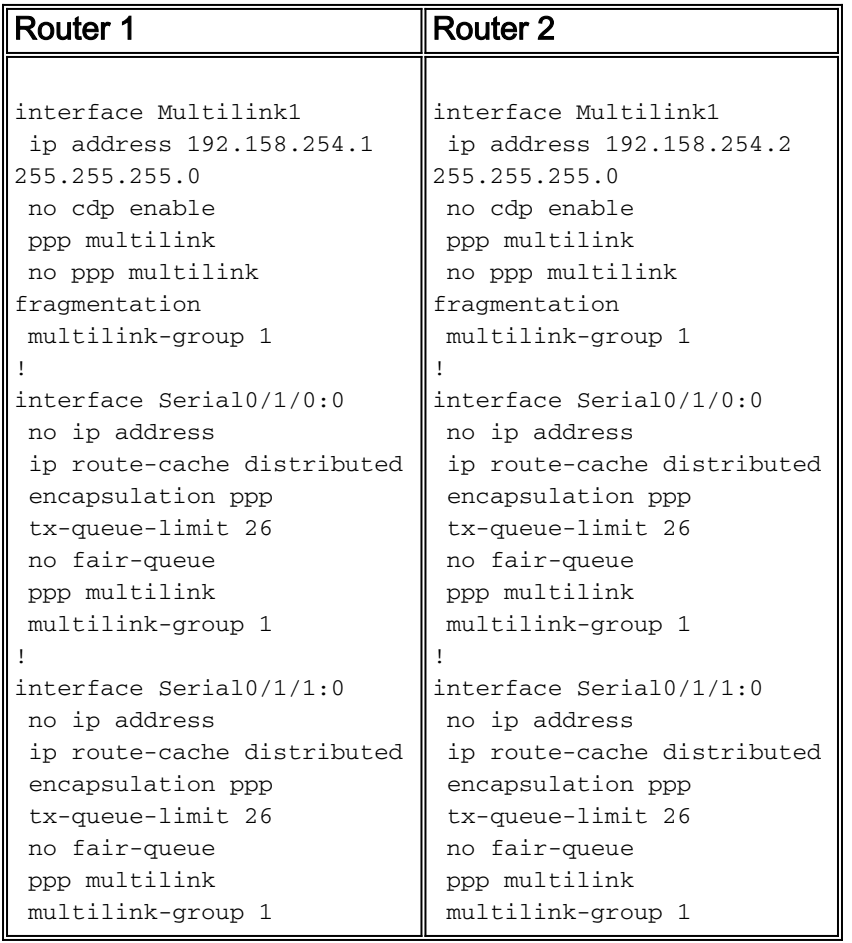

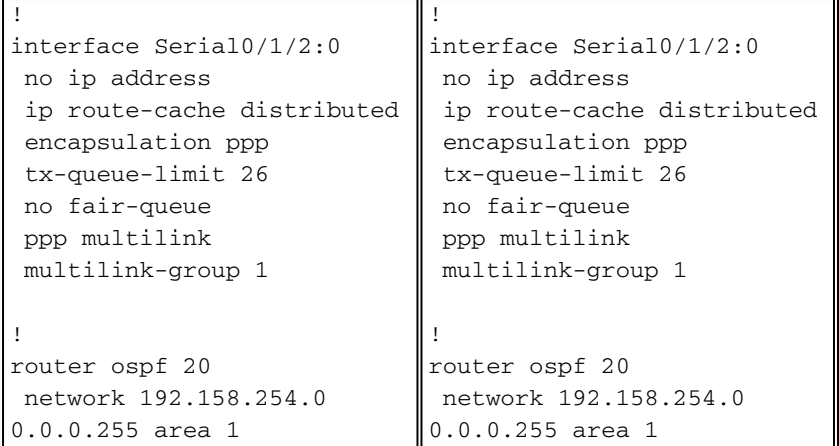

Die folgende Ausgabe zeigt, dass drei serielle Schnittstellen in einem Multilink-PPP gebündelt sind.

Router1# **show ppp multilink** Multilink1, bundle name is Router2 Bundle up for 00:05:35 Bundle is Distributed 0 lost fragments, 0 reordered, 0 unassigned 0 discarded, 0 lost received, 3/255 load 0x1226 received sequence, 0x1226 sent sequence Member links: 3 active, 0 inactive (max not set, min not set) **Serial1/0/0:0, since 00:05:35, no frags rcvd Serial1/0/1:0, since 00:05:35, no frags rcvd Serial1/0/2:0, since 00:05:35, no frags rcvd**

Die Schnittstellenbandbreite stellt die aggregierte Bandbreite der Verbindung dar. Diese Bandbreite wird bei der OSPF-Kostenberechnung verwendet.

```
Router1# show interface multilink 1
Multilink1 is up, line protocol is up
   Hardware is multilink group interface
   Internet address is 192.168.254.1/24
   MTU 1500 bytes, BW 5952 Kbit, DLY 100000 usec,
      reliability 255/255, txload 3/255, rxload 3/255
   Encapsulation PPP, loopback not set
   Keepalive set (10 sec)
   DTR is pulsed for 2 seconds on reset
   LCP Open, multilink Open
   Open: IPCP
   Last input 00:00:00, output never, output hang never
   Last clearing of "show interface" counters 00:06:39
   Input queue: 1/75/0/0 (size/max/drops/flushes); Total output drops: 0
   Queueing strategy: fifo
   Output queue :0/40 (size/max)
   5 minute input rate 241000 bits/sec, 28 packets/sec
   5 minute output rate 241000 bits/sec, 28 packets/sec
      6525 packets input, 9810620 bytes, 0 no buffer
      Received 0 broadcasts, 0 runts, 0 giants, 0 throttles
      0 input errors, 0 CRC, 0 frame, 0 overrun, 0 ignored, 0 abort
      6526 packets output, 9796112 bytes, 0 underruns
      0 output errors, 0 collisions, 0 interface resets
      0 output buffer failures, 0 output buffers swapped out
      0 carrier transitions
```
Die Ausgabe der show ip ospf interface zeigt die aktuellen OSPF-Kosten von 16 an.

Router1# **show ip ospf interface multilink 1** Multilink1 is up, line protocol is up Internet Address 192.158.254.13/24, Area 1 Process ID 1, Router ID 1.1.1.1, Network Type POINT\_TO\_POINT, **Cost:16** Transmit Delay is 1 sec, State POINT\_TO\_POINT, Timer intervals configured, Hello 10, Dead 40, Wait 40, Retransmit 5 Hello due in 00:00:02 Index 1/2, flood queue length 0 Next 0x0(0)/0x0(0) Last flood scan length is 0, maximum is 1 Last flood scan time is 0 msec, maximum is 0 msec Neighbor Count is 0, Adjacent neighbor count is 0 Suppress hello for 0 neighbor(s)

Nun wird ein Link deaktiviert, und wir sehen das im Protokoll:

Router1# **show log | include down**

%LINK-3-UPDOWN: Interface Serial1/0/0:0, changed state to down **%LINEPROTO-5-UPDOWN: Line protocol on Interface Serial1/0/0:0, changed state to down**

Wenn wir die Bandbreite erneut überprüfen, wird es anders sein als zuvor. Jetzt wird der 3968 angezeigt, und das Paket hat nur zwei Schnittstellen statt drei, da eine Schnittstelle ausgefallen ist. Beachten Sie, dass die Schnittstelle noch aktiv ist:

```
Router1# show ppp multilink
 Multilink1, bundle name is Router2
    Bundle up for 00:05:35
    Bundle is Distributed
    0 lost fragments, 0 reordered, 0 unassigned
    0 discarded, 0 lost received, 3/255 load
    0x1226 received sequence, 0x1226 sent sequence
   Member links: 2 active, 1 inactive (max not set, min not set)
      Serial1/0/1:0, since 00:05:35, no frags rcvd
      Serial1/0/2:0, since 00:05:35, no frags rcvd
      Serial1/0/0:0 (inactive)
```
Die PPP-Multilink-Funktion wird weiterhin angezeigt, aber die OSPF-Kosten werden jetzt auf 25 geändert, da eine Verbindung nicht verfügbar ist.

Router1# **show ip ospf interface multilink 1** Multilink1 is up, line protocol is up Internet Address 192.158.254.13/24, Area 1 Process ID 1, Router ID 1.1.1.1, Network Type POINT\_TO\_POINT, Cost:25 Transmit Delay is 1 sec, State POINT\_TO\_POINT, Timer intervals configured, Hello 10, Dead 40, Wait 40, Retransmit 5 Hello due in 00:00:02 Index 1/2, flood queue length 0 Next 0x0(0)/0x0(0) Last flood scan length is 0, maximum is 1 Last flood scan time is 0 msec, maximum is 0 msec Neighbor Count is 0, Adjacent neighbor count is 0 Suppress hello for 0 neighbor(s)

Dies löst die SPF-Berechnung aus, und OSPF ruft den Nachfragemarkt auf. Wenn die Verbindung weiter flattert, wird möglicherweise die Nachfrage-Schaltung weiter flapping angezeigt, da die Kosten bei jedem Hinzufügen einer Verbindung oder Löschen aus dem Multilink-PPP-Paket

geändert werden.

### <span id="page-11-0"></span>Lösung

Die PPP-Multilink-Funktion wird in OSPF unterstützt. Solange jedoch die gesamte Verbindung innerhalb des Pakets verfügbar bleibt, ist die Nachfragemarkierung stabil. Sobald eine Verbindung ausfällt, obwohl keine IP-Adresse mit ihr verknüpft ist, wirkt sich dies auf die OSPF-Kostenberechnung aus. Aus diesem Grund wird OSPF zur Neuberechnung der besten Pfade ausgeführt. Um dieses Problem zu beheben, ist die einzige Lösung, die OSPF-Kosten manuell mit dem folgenden Befehl zu konfigurieren.

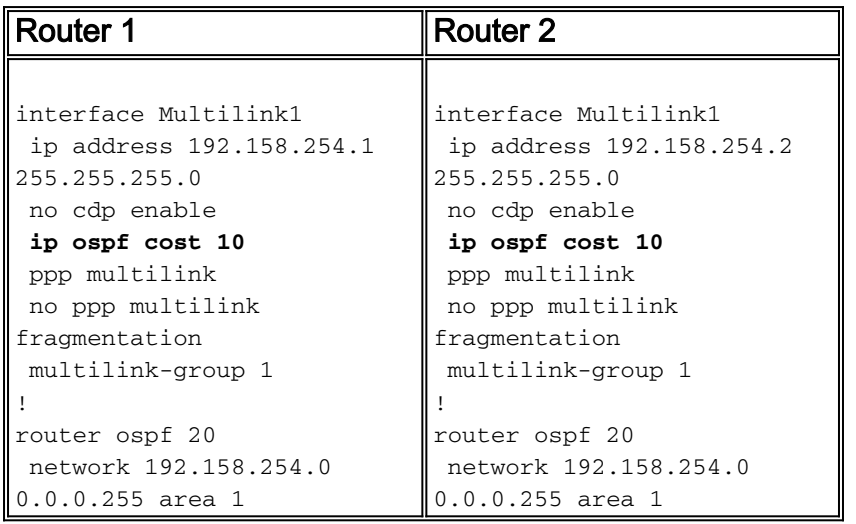

Mit diesem Befehl wird sichergestellt, dass OSPF-Kosten nicht beeinträchtigt werden, wenn im Multilink-PPP-Paket eine Verbindung hinzugefügt oder gelöscht wird. Dadurch wird der OSPF-Lastkreislauf über die PPP-Multilink stabilisiert.

## <span id="page-11-1"></span>Zugehörige Informationen

- [OSPF-Support-Seite](//www.cisco.com/en/US/customer/tech/tk365/tk480/tsd_technology_support_sub-protocol_home.html?referring_site=bodynav)
- [Technischer Support Cisco Systems](//www.cisco.com/cisco/web/support/index.html?referring_site=bodynav)